# VMware Shutdown Wizard User's Manual

### **Table of Contents**

| 1. | Introduction                                                     | 2 |
|----|------------------------------------------------------------------|---|
| 2. | VMware Shutdown Wizard install, quick start, stop, and uninstall | 3 |
|    | 2-1. Install                                                     | 3 |
|    | 2-2.Quick Start                                                  | 7 |
|    | 2-3.Stop                                                         | 8 |
|    | 2-4 Uninstall                                                    |   |

#### 1. Introduction

VMware Shutdown Wizard is a shutdown software specially designed for VMware system. It will receive the shutdown command from ViewPower Pro or ViewPower to turn off all the running virtual client units with VMware system.

**Note:** Before installing Shutdown Wizard, please be sure that firewall of ESX OS allows get through via UDP protocol and 31234 port.

#### Main features:

a. Supported VMware version

| 1 | VMware ESX 3.5 and 4.1  |  |
|---|-------------------------|--|
| 2 | VMware ESXi 4.1 and 5.0 |  |

b. Compatible version for ViewPower and ViewPower Pro software.

| 1 | ViewPower Pro 1.00 and version above |
|---|--------------------------------------|
| 2 | ViewPower 2.07 SP1 and version above |

c. Power management pattern.

| 1 | Shutdown |
|---|----------|
| 2 | Suspend  |

d. Supported power management pattern with VMware Tools

|                          | Shutdown | Suspend |
|--------------------------|----------|---------|
| VMware Tools running     | V        | V       |
| VMware Tools not running | Χ        | V       |

e. The shutdown actions executed in virtual OS from VMware Shutdown Wizard

| VMware Virtual OS | VMware Tools  | Actions                        |
|-------------------|---------------|--------------------------------|
| Windows           | Installed     | Take the shutdown action       |
|                   |               | first. If this shutdown action |
|                   |               | is not completed in 120        |
|                   |               | seconds, then it will suspend. |
|                   | Not installed | Suspend                        |
| Linux             | Installed     | Shutdown                       |
|                   | Not installed | Suspend                        |
| Unix              | Installed     | Shutdown                       |
|                   | Not installed | Suspend                        |
| MAC               | Not available | Suspend                        |

## 2. VMware Shutdown Wizard install, quick start, stop, and uninstall

#### 2-1. Install

Required software: VMware Infrastructure Client.

File name for VMware Shutdown Wizard software: VMwareESXShutdownWizard.tar.gz

#### 1) Upload software to VMware ESX system.

- a. Execute VMware Infrastructure Client
- b. Click inventory button from navigation bar to select the main category of virtual machine.

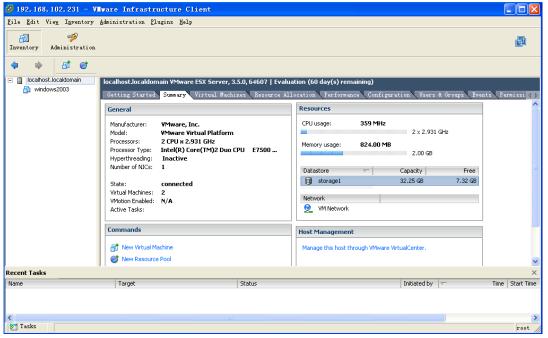

Figure 1.

c. Click "Summary" tab. Then, double click Datastore icon storage1 in "Resources" column as shown above. (storage1: Name of the Datastore which may be different under different configuration). It will pop up Datastore Browser Window as shown in figure 2.

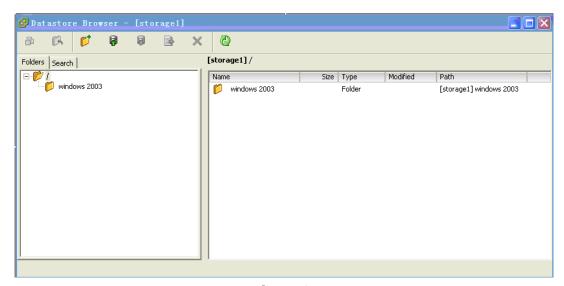

Figure 2.

d. Click icon from tool bar, and then select "Upload File..." (Refer to Figure 3)

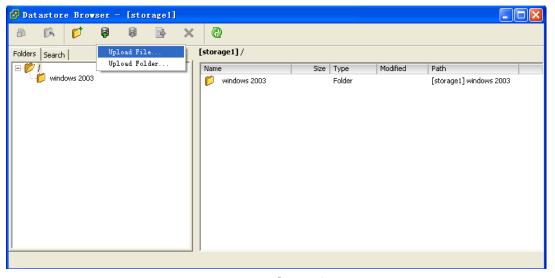

Figure 3.

e. A dialog of "upload item" will pop up. (Refer to figure 4)

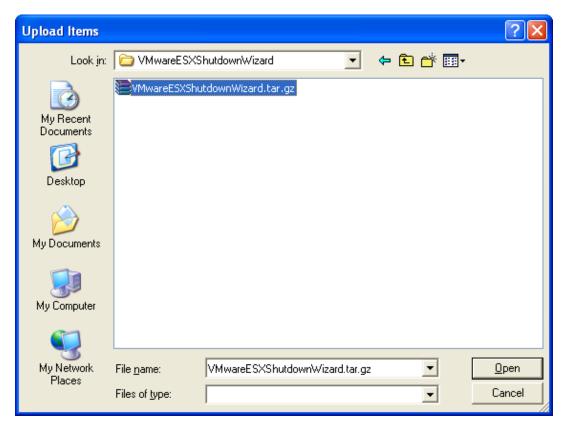

Figure 4. "Upload Items" dialog

f. Select the VMwareESXShutdownWizard.tar.gz file and click "Open" button to upload the compressed package as shown in Figure 5.

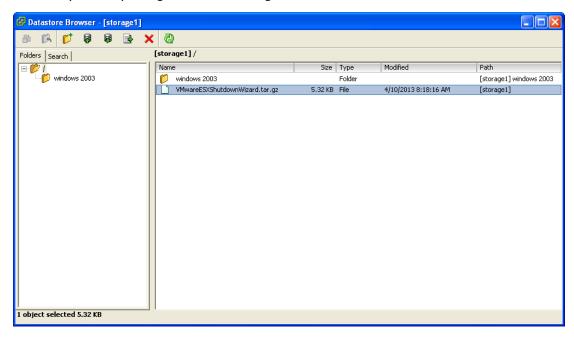

Figure 5

#### 2) Install Software

a. Log in to Console page of VMware ESX system. Then, enter the following address "cd /vmfs/volumes/storage1/". This can also be varied due to different storage name. (shown in figure 6)

```
File Edit View Window Help

[root@localhost /]# cd /vmfs/volumes/storagel/
[root@localhost storagel]# 1s

VMvareESXShutdownWizard.tar.gz windows 2003
[root@localhost storagel]# |

Connected to 192.168.107.129

SSH2 - aes128-cbc - hmac-md5 - ; 80x19
```

Figure 6.

b. Run "tar -zxvf VMwareESXShutdownWizard.tar.gz" command to unzip the compressed file. Refer to figure 7.

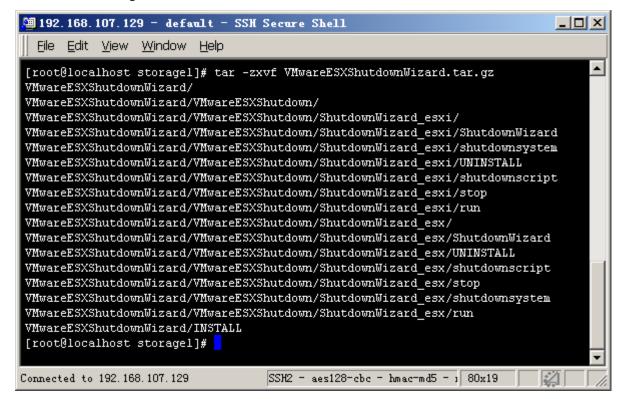

Figure 7.

c. Key in "cd VMwareESXShutdownWizard" to access the VMwareESXShutdownWizard catalogue. Then run "./INSTALL" to install and auto run the software. Refer to figure 8.

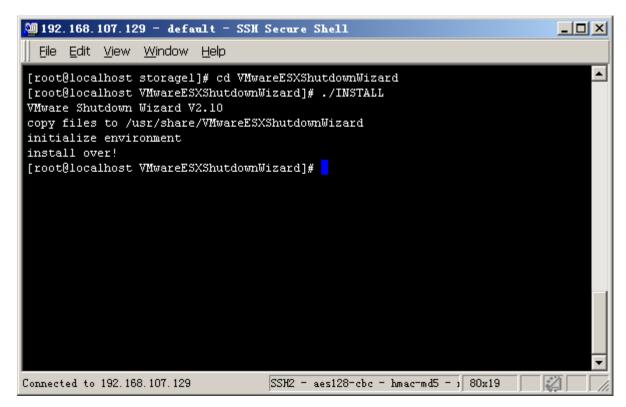

Figure 8.

d. After installation , the installtion path is "/usr/share/VMwareESXShutdownWizard" as shown in Figure 9.

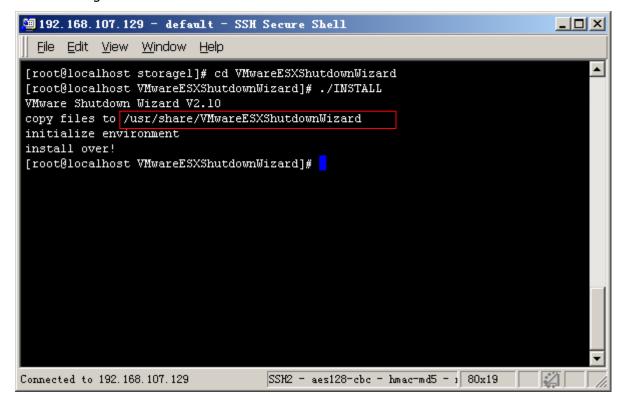

Figure 9.

#### 2-2. Quick Start

It will run automatically after installation. If it's not automatically running, you may key in the "ps -e | grep ShutdownWizard" (for ESXi 5.0: "ps -C | grep ShutdownWizard") for double checking. Once it's not

running as requested, key in "cd /usr/share/VMwareESXShutdownWizard/" to enter installation menu and then enter "./run" to manually start the software.

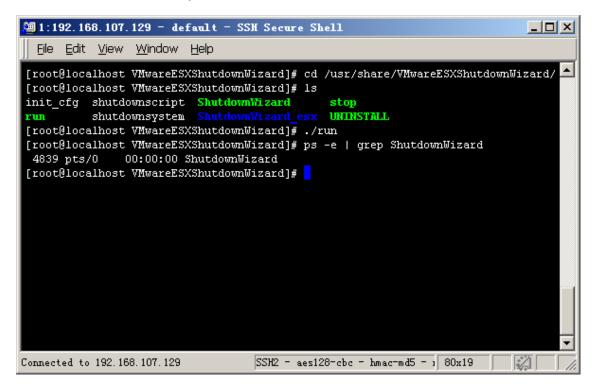

Figure 10.

#### 2-3. Stop

Key in the path of "cd /usr/share/VMwareESXShutdownWizard/" and then, run the command of "./stop" as shown below.

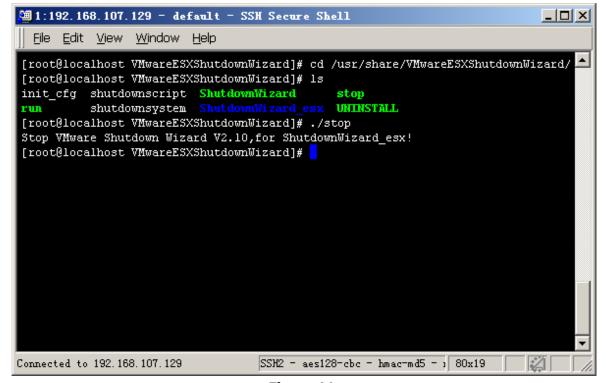

Figure 11.

#### 2-4. Uninstall

Key in the path of "cd /usr/share/VMwareESXShutdownWizard/" to enter the installation menu. Then, run the command of "./UNINSTALL" to uninstall the software. (Refer to figure 12)

```
1:192.168.107.129 - default - SSH Secure Shell
                                                                              <u>File Edit View Window Help</u>
[root@localhost VMwareESXShutdownWizard]# cd /usr/share/VMwareESXShutdownWizard/
 [root@localhost VMwareESXShutdownWizard]# ls
init_cfg shutdownscript ShutdownWizard
                                               stop
           shutdownsystem ShutdownWizard_esx
                                               UNINSTALL
 [root@localhost VMwareESXShutdownWizard]# ./UNINSTALL
 Uninstall VMware Shutdown Wizard V2.10,for ShutdownWizard_esx
 wait for a moment.Don't interrupt,please.
 remove ShutdownWizard ...
 uninstall ok.
 [root@localhost VMwareESXShutdownWizard]#
                                   SSH2 - aes128-cbc - hmac-md5 - 1 80x19
Connected to 192, 168, 107, 129
```

Figure 12